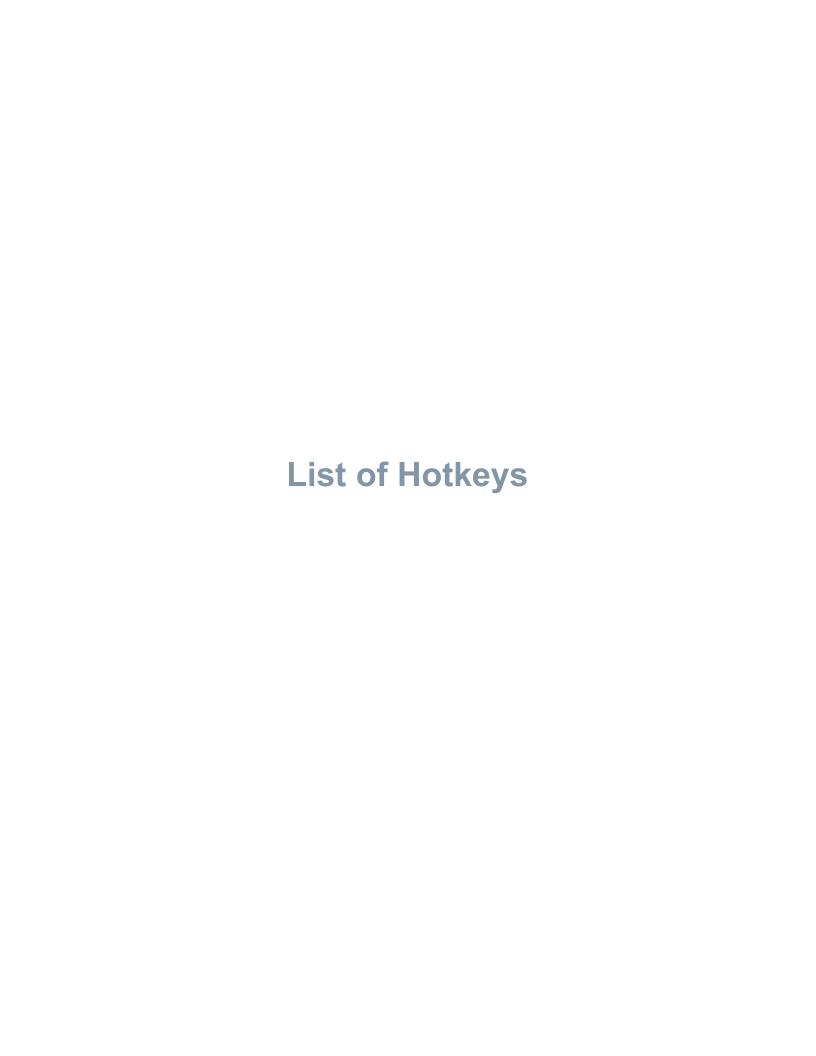

This section will present a comprehensive list of all hotkeys and their functions within the current version (v1.69) of the visualiser:

| <u>Key</u>                | <u>Function</u>                                                                                                    |
|---------------------------|----------------------------------------------------------------------------------------------------|
| Mouse                     |                                                                                                    |
| Left Mouse Button (LMB)   | Dependent on mouse mode. Allows the user to rotate about the X and Y axes (rotate mode), translate along the Z axis (scale mode) or translate along the X and Y axes (translate mode). |
| Right Mouse Button (RMB)  | Controls rotation about the Z axis in all mouse modes.                                                                                                    |
| Middle Mouse Button (MMB) | Controls translation along the Z axis in all mouse modes.                                                                                                    |

## Standard (no holding SHIFT or CTRL)

| W           | Translates crystal up (by a medium   |
|-------------|--------------------------------------|
|             | amount).                             |
|             | Translates crystal down (by a        |
| S           | medium amount).                      |
|             | Translates crystal left (by a medium |
| Α           | amount).                             |
|             | ,                                    |
| D           | Translates crystal right (by a       |
|             | medium amount).                      |
| Z           | Zoom in (by a medium amount).        |
|             | ,                                    |
| X           | Zoom out (by a medium amount).       |
| ^           | 20011 out (by a mediam amount).      |
|             | Toggle selection of displayed        |
| SPACE       | species. Selected species is shown   |
| SI 7.02     | in black.                            |
|             | III black.                           |
| Left Arrow  | Switch to previous simulation        |
| 2011/111011 | frame.                               |
| Right Arrow | Switch to next simulation frame.     |
| Ngil Allow  | Switch to flext simulation frame.    |
| Up Arrow    | Skip forward ten simulation frames.  |
|             |                                      |
| Down Arrow  | Skip backwards ten simulation        |
|             | frames.                              |
|             |                                      |
| 0           | Jump to final simulation frame.      |
| 1           | Jump to first simulation frame.      |
|             | damp to mot dimination frame.        |
| F           | Switch selected species on / off.    |
|             |                                      |
| ESC         | Quit the visualiser.                 |
|             |                                      |

| Holding SHIFT              |                                                                                                    |
|----------------------------|----------------------------------------------------------------------------------------------------|
| SHIFT + LMB                | Identical command series as for when not holding SHIFT, but movement increments are smaller and rotation speeds are slower. |
| SHIFT + RMB                | Controls rotation about the Z axis in all mouse modes. Slower rotation speed.                                               |
| SHIFT + MMB                | Controls translation along the Z axis in all mouse modes. Smaller movement increments.                                      |
| SHIFT + W                  | Translates crystal up (by a small amount).                                                                                  |
| SHIFT + S                  | Translates crystal down (by a small amount).                                                                                |
| SHIFT + A                  | Translates crystal left (by a small amount).                                                                                |
| SHIFT + D                  | Translates crystal right (by a small amount).                                                                               |
| SHIFT + Z                  | Zoom in (by a small amount).                                                                                                |
| SHIFT + X                  | Zoom out (by a small amount).                                                                                               |
| SHIFT + LEFT / RIGHT ARROW | Rotate crystal about the X axis in increments of 5 degrees.                                                                 |
| SHIFT + UP / DOWN ARROW    | Rotate crystal about the Y axis in increments of 5 degrees.                                                                 |
| SHIFT + PLUS / MINUS       | Rotate crystal about the Z axis in increments of 5 degrees.                                                                 |

| SHIFT + SPACE | Toggle selected bond species type. Selected bond type is shown in white. |
|---------------|--------------------------------------------------------------------------|
| SHIFT + F     | Switch selected bond type on / off.                                      |

| Holding CTRL |                                                                                                    |
|--------------|----------------------------------------------------------------------------------------------------|
| CTRL + PLUS  | Increase the size of the selected sphere / bond type. Or increase the resolution of all spheres if the "Change Sphere Resolution" option is toggled. |
| CTRL + MINUS | Decrease the size of the selected sphere / bond type. Or decrease the resolution of all spheres if the "Change Sphere Resolution" option is toggled. |
| CTRL + O     | Shortcut to open data file menu command.                                                                                                    |
| CTRL + C     | Shortcut to change single colour menu command.                                                                                                    |
| CTRL + S     | Shortcut to save image menu command.                                                                                                    |

| Holding CTRL + SHIFT                 |                                                              |
|--------------------------------------|--------------------------------------------------------------|
| CTRL + SHIFT + O                     | Shortcut to open coordinates file menu option.               |
| CTRL + SHIFT + W                     | Translates crystal up (by a large amount).                   |
| CTRL + SHIFT + S                     | Translates crystal down (by a large amount).                 |
| CTRL + SHIFT + A                     | Translates crystal left (by a large amount).                 |
| CTRL + SHIFT + D                     | Translates crystal right (by a large amount).                |
| CTRL + SHIFT + Z                     | Zoom in (by a large amount).                                 |
| CTRL + SHIFT + X                     | Zoom out (by a large amount).                                |
| CTRL + SHIFT + LEFT / RIGHT<br>ARROW | Rotate crystal about the X axis in increments of 45 degrees. |
| CTRL + SHIFT + UP / DOWN ARROW       | Rotate crystal about the Y axis in increments of 45 degrees. |
| CTRL + SHIFT + PLUS / MINUS          | Rotate crystal about the Z axis in increments of 45 degrees. |
| CTRL + SHIFT + J                     | Move far screen buffer closer.                               |
| CTRL + SHIFT + K                     | Move far screen buffer further away.                         |
| CTRL + SHIFT + N                     | Move near screen buffer closer.                              |
| CTRL + SHIFT + M                     | Move near screen buffer further away.                        |
| CTRL + SHIFT + P                     | Toggle points mode on / off.                                 |

| CTRL + SHIFT + R     | Reset view to starting point.                 |
|----------------------|-----------------------------------------------|
| CTRL + SHIFT + U     | Switch between the last 2 drawing modes used. |
| CTRL + SHIFT + SPACE | Deselect all species.                         |
| CTRL + SHIFT + F     | Set all species display status to on.         |
| CTRL + SHIFT + G     | Set all species display status to off.        |
|                      |                                               |